## **Veeam Backup & Replication v12 RTM to GA Upgrade**

In this post, I am going to install/upgrade Veeam B&R. I am currently running v12.0.0.1402

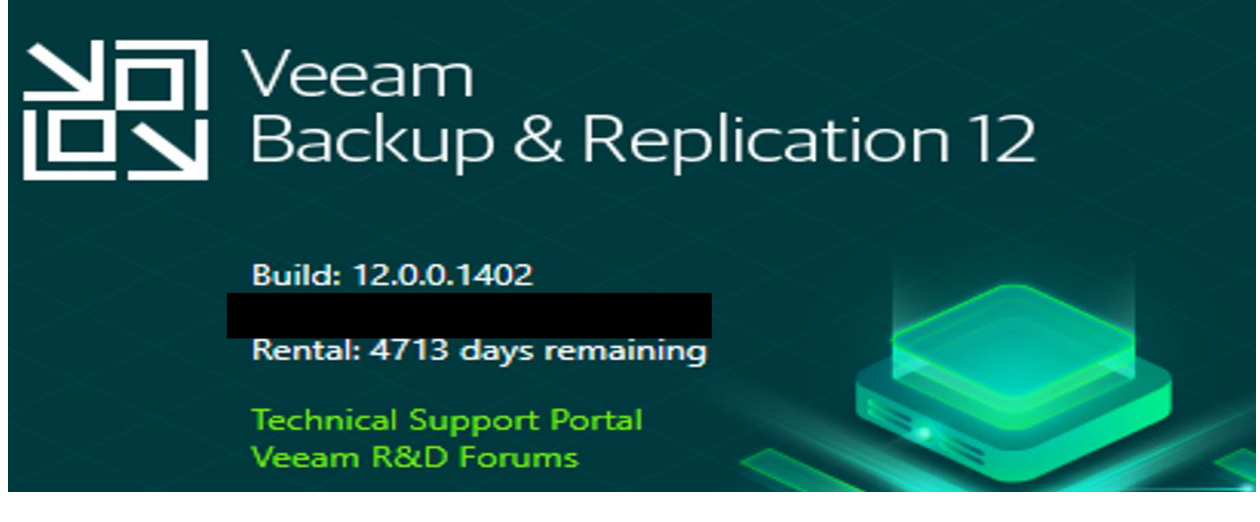

Install this update to convert RTM to GA.

<https://www.veeam.com/kb4415?ad=in-text-link> – Download update from this link.

This Day O update for Veeam Backup & Replication 12 is strictly for servers using the RTM release (build 12.0.0.1402) and does not need to be installed if Veeam Backup & Replication 12 GA (build 12.0.0.1420) is already installed.

國 VeeamBackup&Replication 12.0.0.1420.Update0.exe 15-Feb-2023 2:12 PM 3,973,753 KB

Application

Stop all Veeam services and then run above exe file.

Get-Service Veeam\* | Stop-Service Get-Service Veeam\*

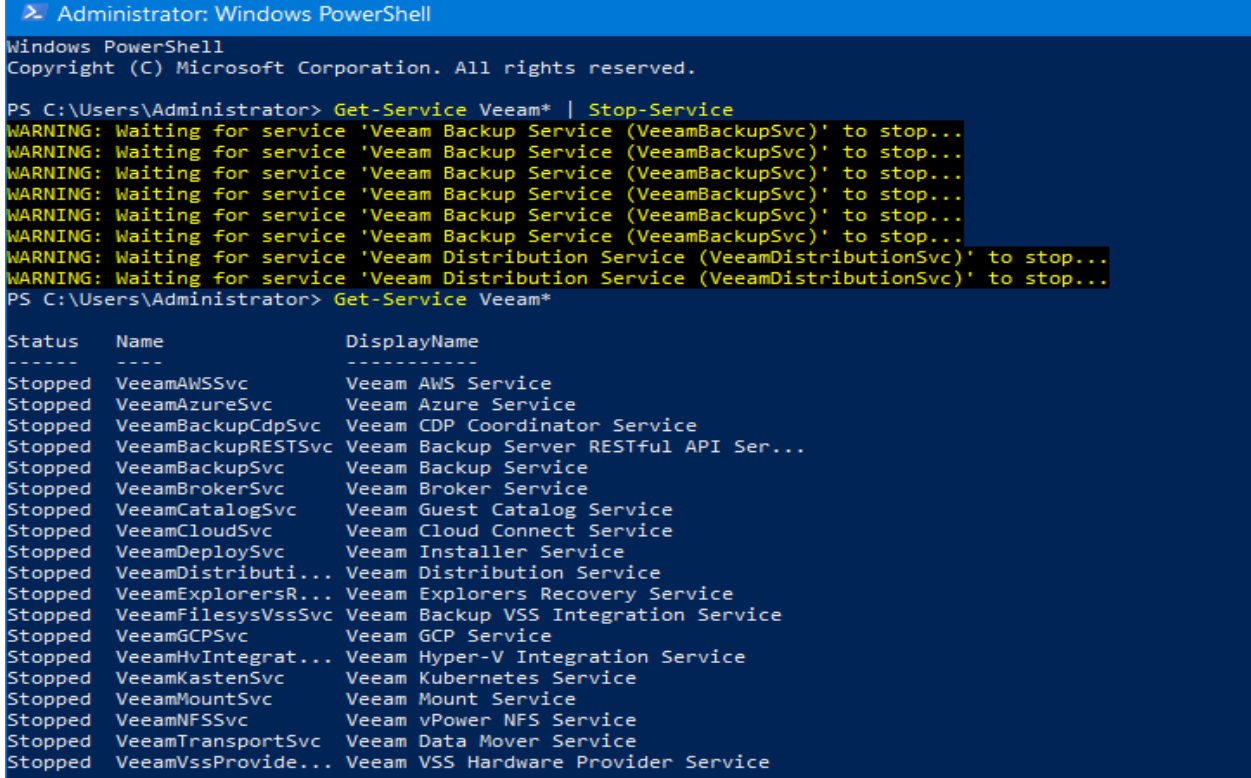

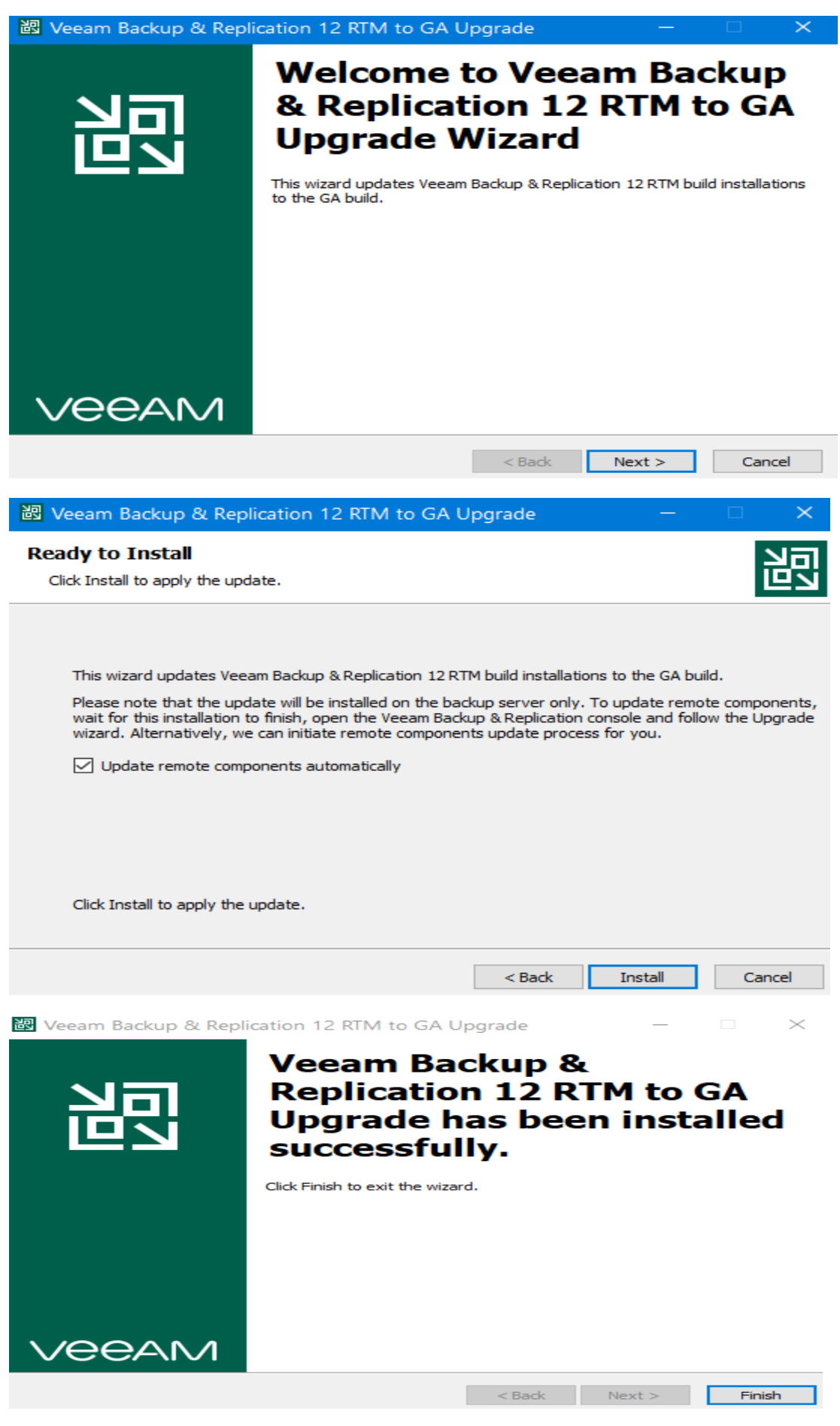

## Open PowerShell and start Veeam Services

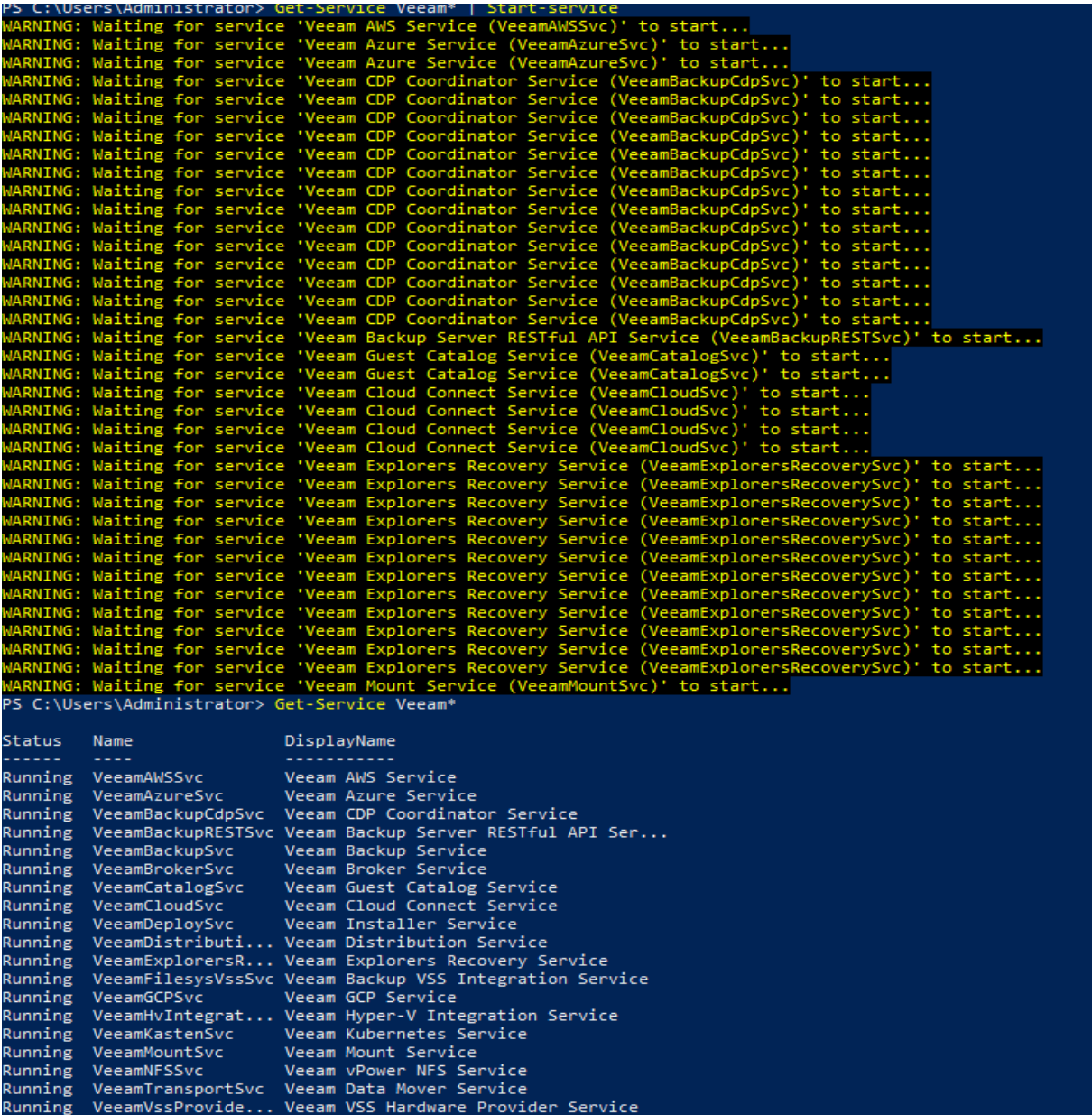

## Open Veeam B&R Console – Go to License tab – Install the license.

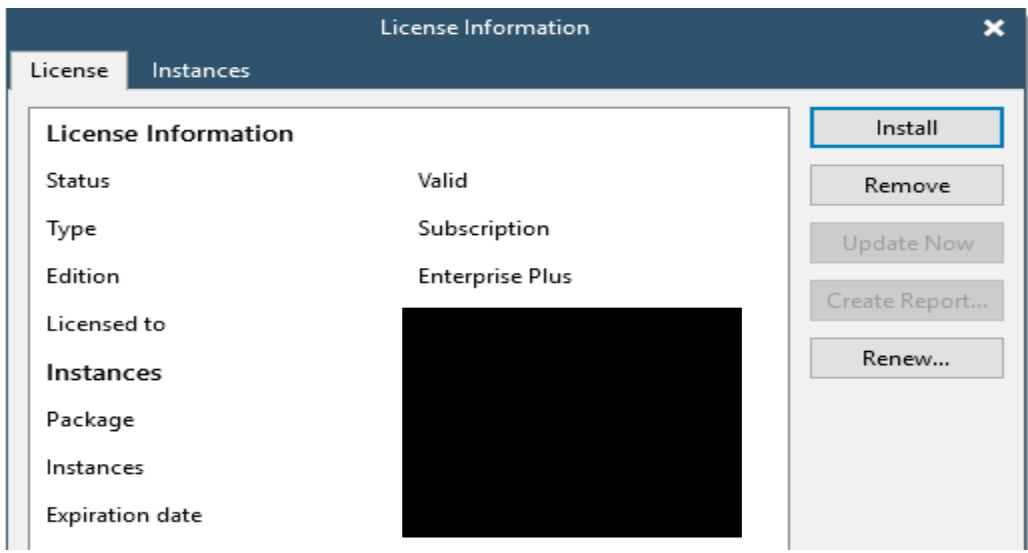

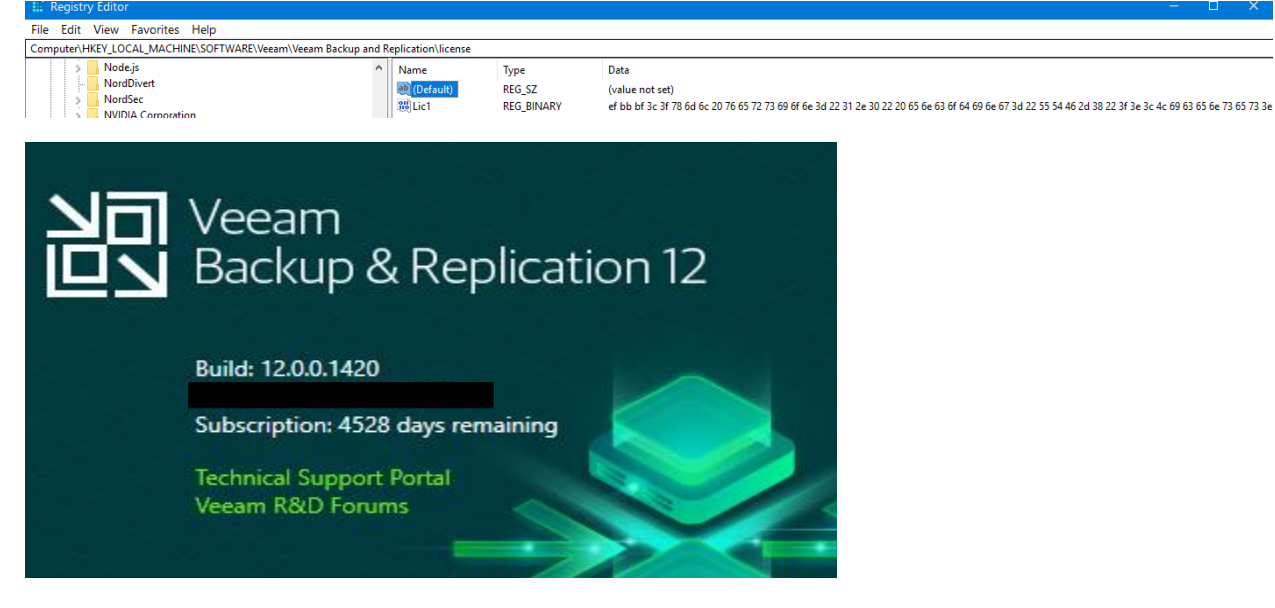

Thanks

Ram 8<sup>th</sup> Aug 2023